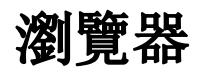

此瀏覽器功能可以用來瀏覽與私有雲在同一區網的其它網路設備的Web界面。

例如,外出時如果您想進入到家中的網路攝影機的頁面中,但是網路攝影機並沒有設置遠端訪問功能,所 以你不能在透過遠端觀看家裡的畫面。現在,您可以輸入您的網路攝影機的本地IP地址,在瀏覽器應用程 式中的網址列中,勾選啟用代理服務,然後通過瀏覽器查看您的攝影機。

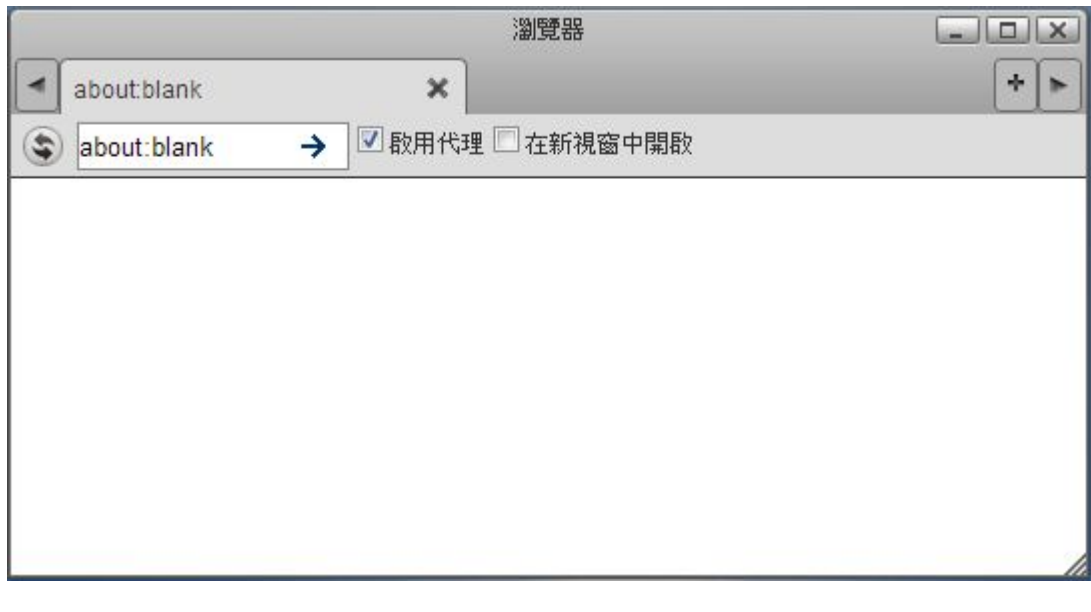

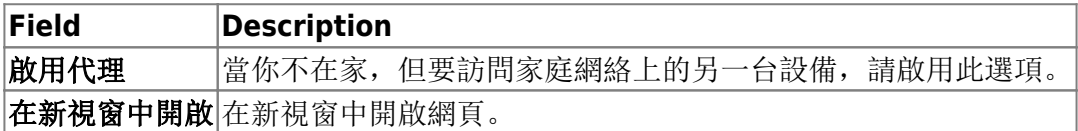

如果你無法訪問該IP地址,請嘗試ping該設備是否能連線。請參閱系統設置 > 網路設置.

通過這個瀏覽器訪問其它設備會比較慢。

From: <http://wiki.myakitio.com/> - **MyAkitio Wiki**

Permanent link: **[http://wiki.myakitio.com/zh-tw:applications\\_browser](http://wiki.myakitio.com/zh-tw:applications_browser)**

Last update: **2013/03/11 08:15**

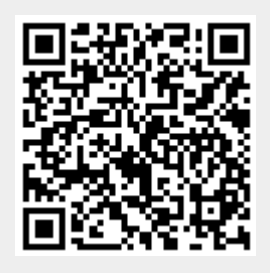